## **Erstellen Sie Ihre eigene Form für Textfelder**

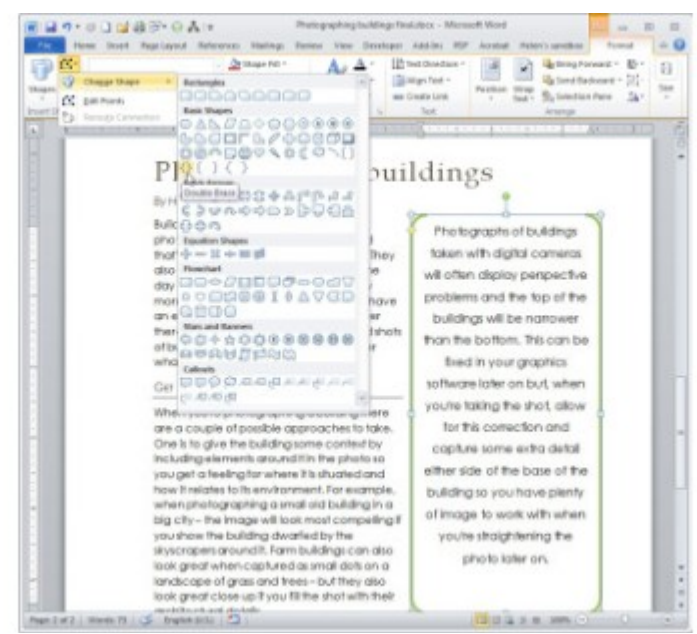

**[Vergrößern](http://bilder.pcwelt.de/2020004_original.jpg) Passen Sie die Textbox Ihren Wünschen an.**

Wenn Sie eine Seitenansprache für einen Newsletter erstellen, können Sie beim Layout mit [Word](http://www.pcwelt.de/handover/370) sehr kreativ sein. Als erstes wählen Sie "Einfügen", "Textfeld" aus, um ein Textfeld zu Ihrem Dokument hinzuzufügen. Hiermit setzen die die Seitenansprache von dem übrigen Text ab. Sie können die Form und die Farbe des Textfeldes ändern, indem Sie es auswählen und bei "Textfeld-Tools", "Format" die Funktion "Form ändern" öffnen. Hier können Sie zwischen vielen vorgefertigten Formen wählen. Prinzipiell ist ein Textfeld eine Form, die mit einem Text gefüllt wurde. Sie können, Ihren Text beispielsweise zwischen zwei Klammern platzieren. Möglicherweise ist es noch notwendig die Schriftgröße und Schriftart anzupassen, damit der Text besser in die Form passt.